## 技術ノート KGTN 2020101404

## 現 象

[GGH6.1] バージョン 6.1 の新機能 Video Replay を原則 「無効」 にして、利用者が選択で 「有効」 にする方 法は?

## 説 明

アドミンコンソールの Tools → Host Options → Client Access → Video Replay で Off unless enabled on client を選択して下さい。この機能を 「有効」 にしたい利用者は、コマンドラインで -video を指定するか、また はブラウザで起動する時の URL のパラメタで video=1 を指定して下さい。なお、 Video Replay 機能は Windows 環境向けのクライアントでのみ利用可能です。

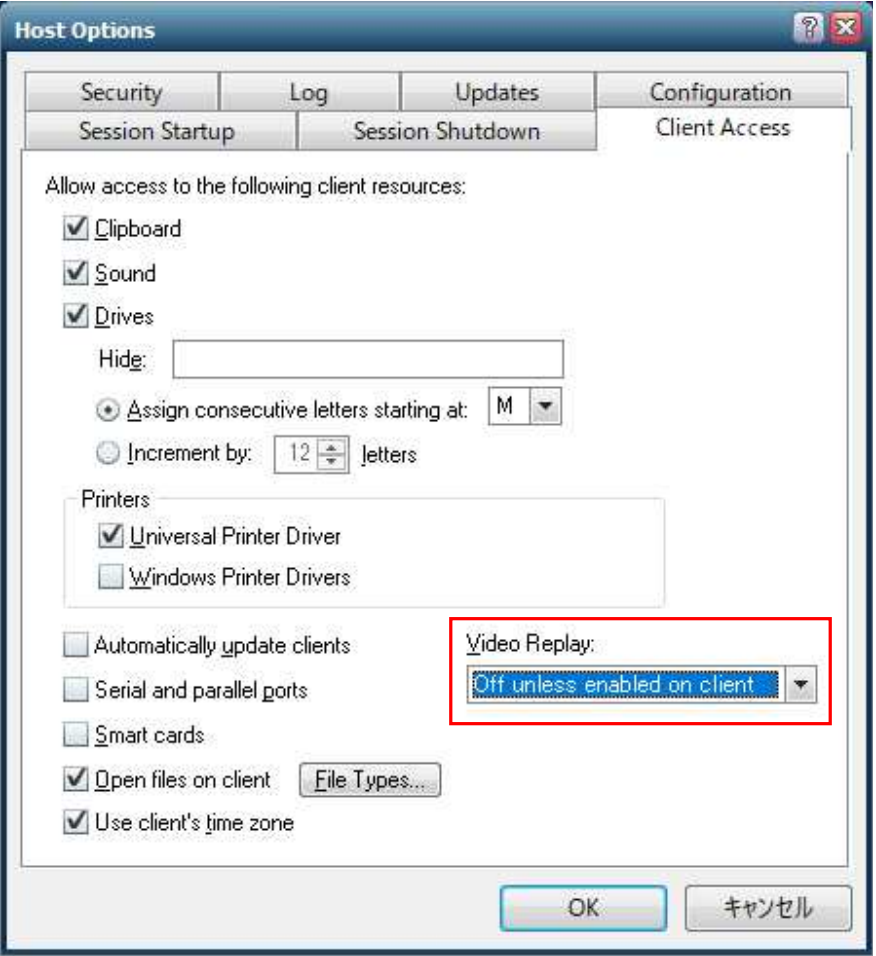

Last reviewed: Oct 14, 2020 Status: DRAFT Ref: NONE Copyright © 2020 kitASP Corporation